بسمه تعالي

 **همكاران گرامي؛**

**به منظور شركت در آزمون الكترونيكي بخشنامه 10ب ، بخشنامه 17ب <sup>و</sup> اعتبار اسنادي داخلي- ريالي** 

**به نكات زير توجه فرماييد:**

- ۰۱ جهت شركت در آزمون، حتماً بايد از مرورگر Google Chrome استفاده شود. اين مرورگر از طريــق منــوي "پيوندها"، گزينه "ساير" بر روي سايت اداره كل آموزش، به نشاني: https://amoozesh.bmi.ir قابـل دانلود و نصب ميباشد.
- ۲. براي ورود به سامانه آزمون، از طريق مرورگر Google Chrome وارد سـامانه مـديريت يكپارچـه آمـوزش ايده به نشاني: https://el-amoozesh.bmi.ir بخش "يادگيري الكترونيكي" شويد. سپس نام كاربري و رمز ورود خود را وارد نماييد.

نام كاربري، پنج رقم اول شماره استخدامي و رمز ورود نيز برابر كد ملي (بدون خط تيره) ميباشد.

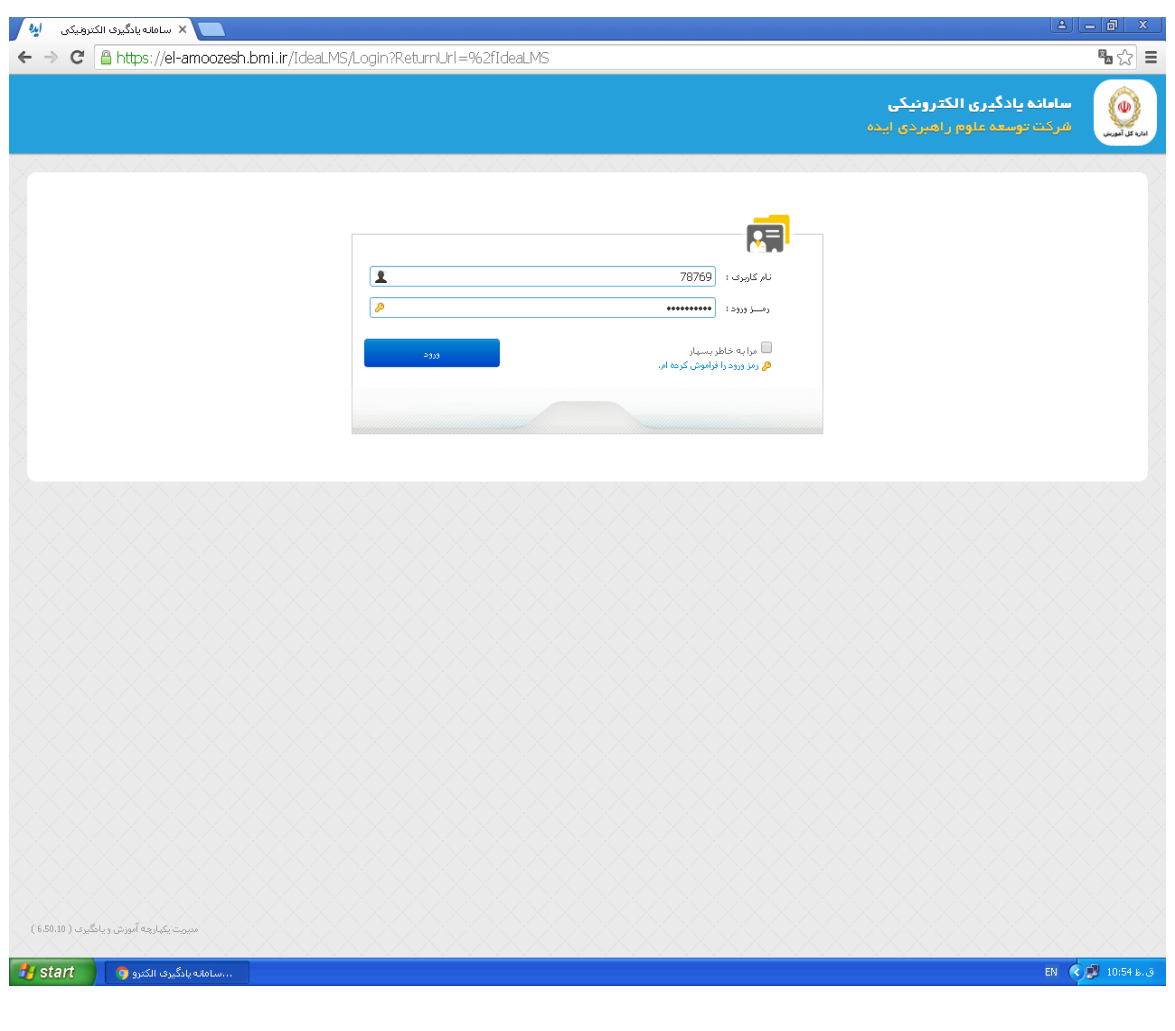

.3 تاريخ برگزار آزمون روز **دوشنبه** مورخ **1397/4/4** از ساعت **7:00** الي **19:00** ميباشد. در اين بازه زماني از لحظه كليک بر روي دكمه "آغاز پاسخدهي" مدت ٢٠ دقيقه براي پاسخگويي به سـؤالات جهار گزينهاي فرصت خواهيد داشت. 1

به ازای هر پاسخ غلط <del>\_</del> نمره منفی لحاظ خواهد شد.<br>-

- ۴. درصورتيكه بنا به هر دليل از جمله قطعي اينترنت يا اشكالات سيستمي، آزمون شـما ناتمـام بمانـد مـيتوانيـد مجدداً در محدوده زماني فوق وارد سامانه شده و آزمون خود را ادامه دهيد. اما درصورتيپه دكمه "اتمام آزمون" را كليك نماييد، امكان آزمون مجدد براى شما وجود نخواهد داشت.
	- ۵. هرگز در حين آزمون از كليدهاي F5 يا Refresh استفاده ننماييد.

 **با تشكر اداره كل آموزش**